[其它功能](https://zhiliao.h3c.com/questions/catesDis/1564) **[彭奇锋](https://zhiliao.h3c.com/User/other/0)** 2008-12-14 发表

AIX系统上如何卸载oracle快照代理

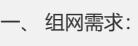

无

二、 组网图:

无

三、 配置步骤:

## **1 卸载Oracle快照代理**

1)以root用户登录系统; 2)确认系统中安装的agent软件包名称: # lslpp -l | grep OraAgent SAN.OraAgent.rte 4.50.0.0 COMMITTED SAN Oracle Snapshot Agent SAN.OraAgent.rte 4.50.0.0 COMMITTED SAN Oracle Snapshot Agent 3)执行以下命令卸载快照代理: # installp –u SAN.OraAgent.rte 4)确认系统中是否已经卸载agent软件包 # lslpp -l | grep OraAgent 四、 配置关键点 无